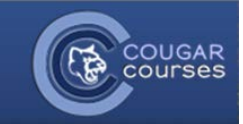

## Why Do This?

Turnitin Feedback Studio is designed around empowering you and your students by giving you the information and the tools needed for an efficient submission and marking process. We've made improvements to accessibility, responsiveness, and navigation, all designed to help you build better writers, with an emphasis on integrity. – TurnItIn.com

# **TurnItIn Resources**

### Instructor Guide

\*If you have used TurnItIn in the past, then this video will provide you wit[h Quick Tips for Mastering Feedback Studio](https://guides.turnitin.com/01_Manuals_and_Guides/Instructor_Guides/Feedback_Studio/01_Quick_Tips_for_Mastering_Feedback_Studio) the new format for TurnItin assignments.

If you are *new* to TurnItIn then watch this two-minute walkthrough of Turnitin Feedback Studio

#### Complete Guide

The guide includes information such as creating TurnItIn assignments, reading the plagiarism reports, and grading papers.

[Guide](https://guides.turnitin.com/01_Manuals_and_Guides/Instructor_Guides/Feedback_Studio) in its entirety

[PDF Version](https://files.mtstatic.com/site_4775/13777/0?Expires=1503005741&Signature=DELZ8CDAJIH%7Edi7c3Z92XixiDNaErJEHx0iUsqb7WlZ0zj5ca0NccKG4jIRuGeHfZPtpI0dAzXJ%7EpULao3DaQOXwFe3aOTxfvly16c9Wfw%7EBWyEdPVsmZgS7i45VKiW4RBOR0RYMYmb76J-rBtx3K7snHXiCOKZ%7E1RB-RdvZd1FRal7vs0GDPYtb%7EudtYZQM5Rcah9nbePR8gxAbCgTuDlxydWBkxIdpC5FCoTxV8-UBZ3Jm5r5RiD6VBfLhJddo3itzzKzDcIo8%7EWkOrX%7E9gsvY7Dt%7E9sRjkm%7E27W%7EyFtpMOdBEUeWR5wn46ekPsuxzV-i%7EVWViswpLCSBjN9A%7EMBqSxEmoPBGXwiOo0zKY3cCy9S7jwdk%7EvbT3HXF0-WdO0tz09o3ZYF6%7Et4bVkZ-3ryclqsANs0UaRN47BJN2ySsgQfzmsuI-UYfbKrl-INNy5Zhtpor4L08P%7EDgHMZzAkZGnwLHyrlvG3fDkmrtMw8Spz3maxHBcADRlBxVTjAXpGdzUKK5Y1i8DXcQ1FuD1wVF-w39e8H7TmmMm%7E-JVbAEZFltzAsq5-iNweRhaXpLfyRt3GPog%7EzL7yA7hSkIHGZ5chWZiuCw-1lFxfN8d9gKdtMoO2aFE3D7VnjnMJU4EuaycC1UZVTZVe9649JKRh75cyFhqf1c9wp-nzxJCs60_&Key-Pair-Id=APKAIX7ZMYEQ4P6XATFQ) of the Guide

Interactiv[e demo](https://vimeo.com/162933618) for trying it out.

#### GradeMark Grading Tools:

- [Commenting](https://guides.turnitin.com/01_Manuals_and_Guides/Instructor_Guides/Feedback_Studio/17_Grading_Tools/Commenting_Tools) Tools
- File Types Displayed in the [Document](https://guides.turnitin.com/01_Manuals_and_Guides/Instructor_Guides/Feedback_Studio/17_Grading_Tools/File_Types_Displayed_in_the_Document_Viewer) Viewer
- [Grade](https://guides.turnitin.com/01_Manuals_and_Guides/Instructor_Guides/Feedback_Studio/17_Grading_Tools/Grade_Book) Book
- [Multiple](https://guides.turnitin.com/01_Manuals_and_Guides/Instructor_Guides/Feedback_Studio/17_Grading_Tools/Multiple_Markers) Markers
- Rubrics and [Grading](https://guides.turnitin.com/01_Manuals_and_Guides/Instructor_Guides/Feedback_Studio/17_Grading_Tools/Rubrics_and_Grading_Forms) Forms
- e-rater® Grammar Check [Technology](https://guides.turnitin.com/01_Manuals_and_Guides/Instructor_Guides/Feedback_Studio/17_Grading_Tools/e-rater%C2%AE_Grammar_Check_Technology)
- [GradeMark](https://guides.turnitin.com/01_Manuals_and_Guides/Instructor_Guides/Feedback_Studio/17_Grading_Tools/GradeMark_Report) Report
- Grading [Templates](https://guides.turnitin.com/01_Manuals_and_Guides/Instructor_Guides/Feedback_Studio/17_Grading_Tools/Grading_Templates)
- [QuickMark](https://guides.turnitin.com/01_Manuals_and_Guides/Instructor_Guides/Feedback_Studio/17_Grading_Tools/QuickMark_Manager) Manager

## Accessing the Similarity/Plagiarism Report

Under the Similarity column are the icons indicating the percentage of the Overall Similarity Index and the corresponding color on a blue to red scale.

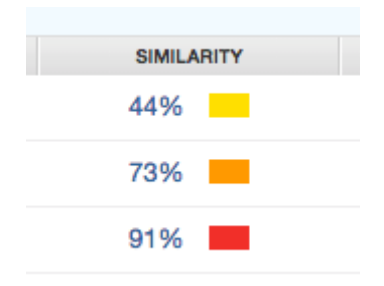

Click on the similarity percentage from the aforementioned Similarity column to open the Similarity Report in a new window. If the new window does not appear, you may need to add turnitin.com to the list of sites allowed to create pop-up windows on the web browser that you are using.

- A. What do th[e results of the report mean?](https://guides.turnitin.com/01_Manuals_and_Guides/Instructor_Guides/Feedback_Studio/19_The_Similarity_Report/Interpreting_the_Similarity_Report)
- B. Viewing th[e similarity report.](https://guides.turnitin.com/01_Manuals_and_Guides/Instructor_Guides/Feedback_Studio/19_The_Similarity_Report/Viewing_the_Similarity_Report)
- C. [Overview of report](https://youtu.be/Grs3-JBf5G4) video.
- D. [Navigation between papers](https://guides.turnitin.com/01_Manuals_and_Guides/Instructor_Guides/Feedback_Studio/23_Navigation_in_Feedback_Studio) for grading and marking up papers.